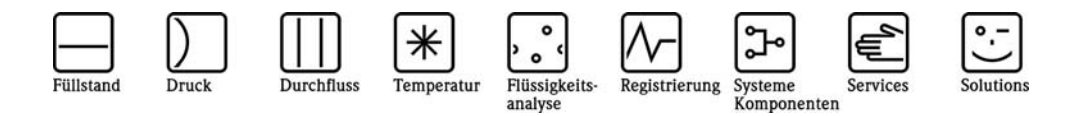

Betriebsanleitung

# Zusatzbeschreibung zur Betriebsanleitung

RMx621 mit ModBus Schnittstelle V3.03.00 Anbindung an ModBus-IDA-System

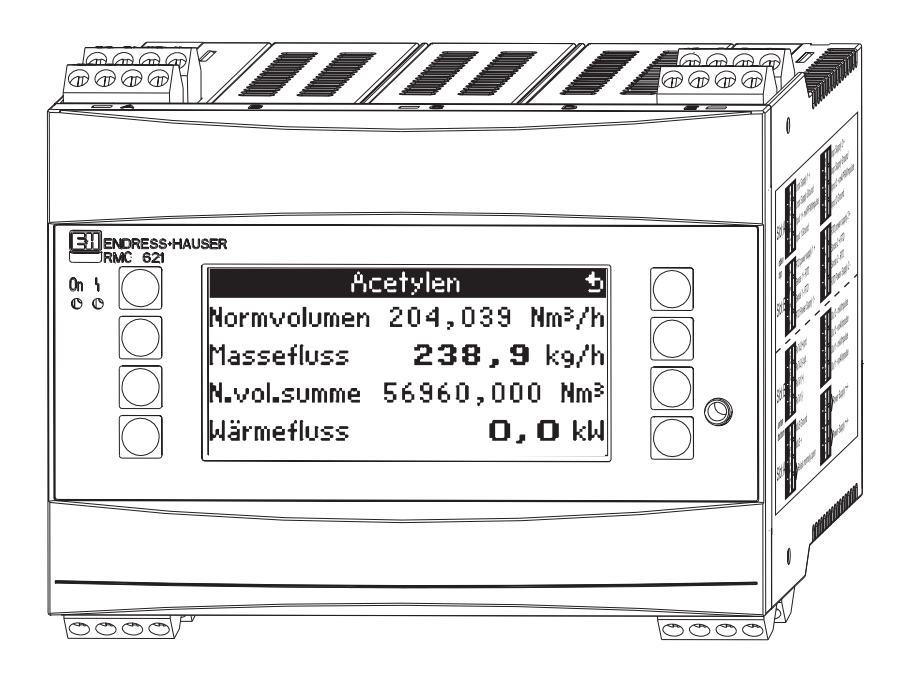

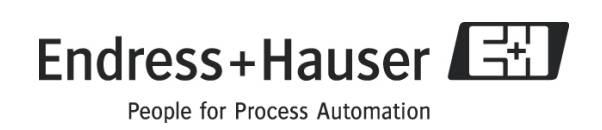

## Inhalt

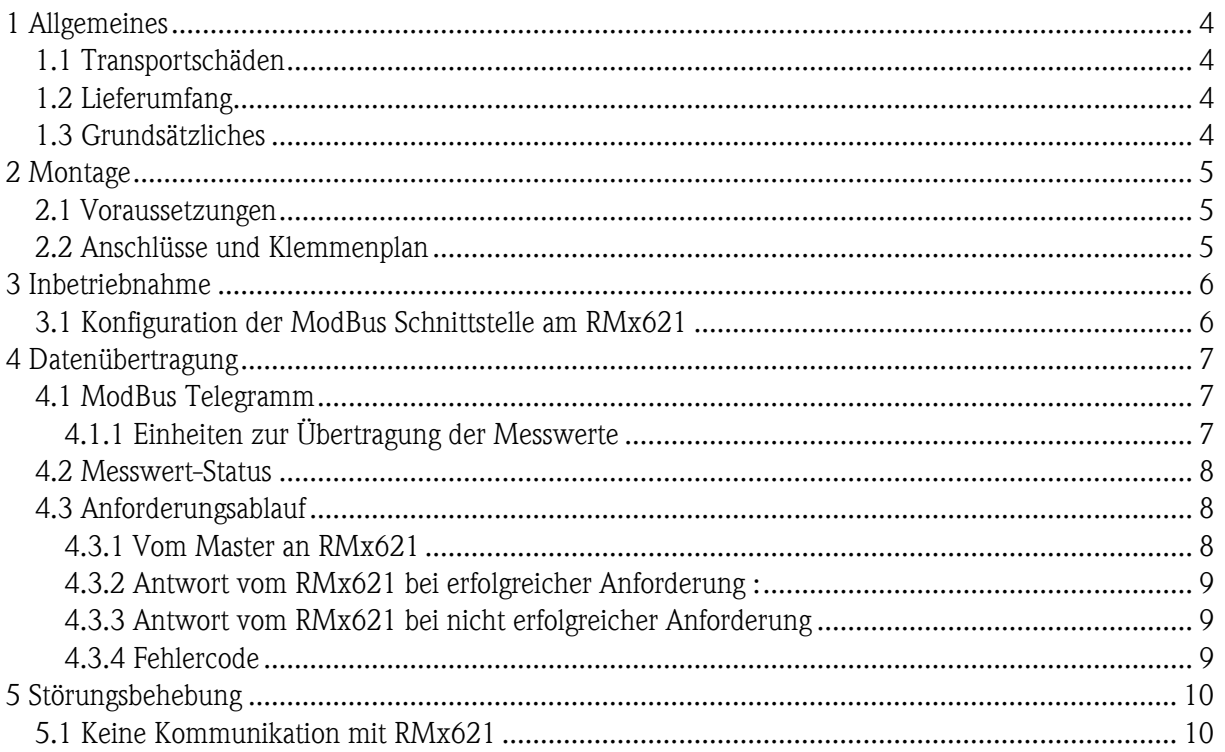

## <span id="page-3-0"></span>1 Allgemeines

### 1.1 Transportschäden

Bitte informieren Sie den Spediteur und den Lieferanten.

### 1.2 Lieferumfang

- Diese Bedienungsanleitung
- Energiemanager / Application Manager RMx621 mit ModBus Option
- Betriebsanleitung für RMx621

Fehlende Teile bitte beim Lieferanten erfragen!

Bitte beachten Sie folgende Zeichen:

Hinweis: Informationen zur Inbetriebnahme und Bedienung

Achtung: Nichtbeachtung kann zum Defekt des Gerätes oder Fehlfunktionen führen!

#### 1.3 Grundsätzliches

- RMx621 verwendet ModBus RTU (Remote Terminal Unit) entsprechend ModBus-IDA Protocol Specification V 1.1a (Juni 2004)
- ModBus kann bei RMS621 und RMC621 für alle vorhandenen RS232/RS485-Schnittstellen eingestellt werden. Bei RMM621 ist ausschließlich die 2. RS485 Schnittstelle möglich.
- Parametrierung des ModBus am Energiemanager RMS/RMC621 über Setup Kommunikation – RS485 / MODBUS(1) oder RS232/485 / MODBUS(2)
- Parametrierung des ModBus am Application Manager RMM621 über über Setup Kommunikation - RS485 (2) / MODBUS

### **Example 15**

Für RMS621 und Non-Ex Version des RMC621 wird die Parametrierung (1) empfohlen, da sonst bei aktivierter ModBus Schnittstelle keine Kommunikation über die RS232 Schnittstelle (Klinkenbuchse) möglich ist. Die Bus-Schnittstelle muss am Gerät auf RS232 umgestellt werden, wenn Daten mit der PC-Konfigurationssoftware übertragen oder ausgelesen werden.

## <span id="page-4-0"></span>2 Montage

Siehe hierzu die Montageanweisungen für Energiemanager / Application Manager RMx621 in der zugehörigen Betriebsanleitung.

### 2.1 Voraussetzungen

Die Option ModBus ist ab der Firmware-Version V3.03.00 des Energiemanagers RMx621 und ab der Firmware-Version V01.01.00 des Application Managers RMM621 erhältlich.

### 2.2 Anschlüsse und Klemmenplan

Verbindung des RMx621 mit einem ModBus System.

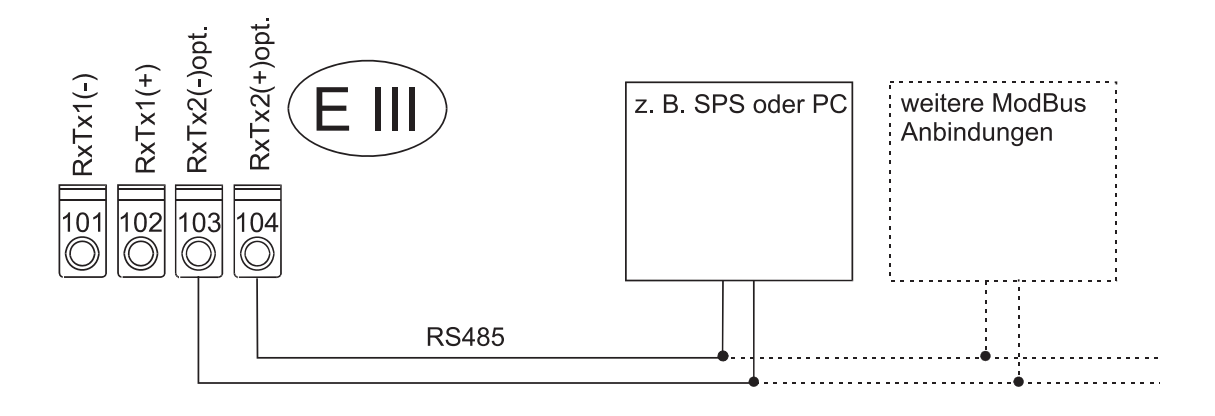

### <span id="page-5-0"></span>3 Inbetriebnahme

### 3.1 Konfiguration der ModBus Schnittstelle am RMx621

Alle für die ModBus-Schnittstelle relevanten Parameter finden Sie bei den Energiemanagern RMS/RMC621 im Menü:

- "Setup Kommunikation RS485/MODBUS (1)" oder
- "Setup Kommunikation RS232/RS485/MODBUS (2)".

Beim Application Manager RMM621 finden Sie die relevanten Parameter im Menü:

• "Setup – Kommunikation - RS485(2)/MODBUS"

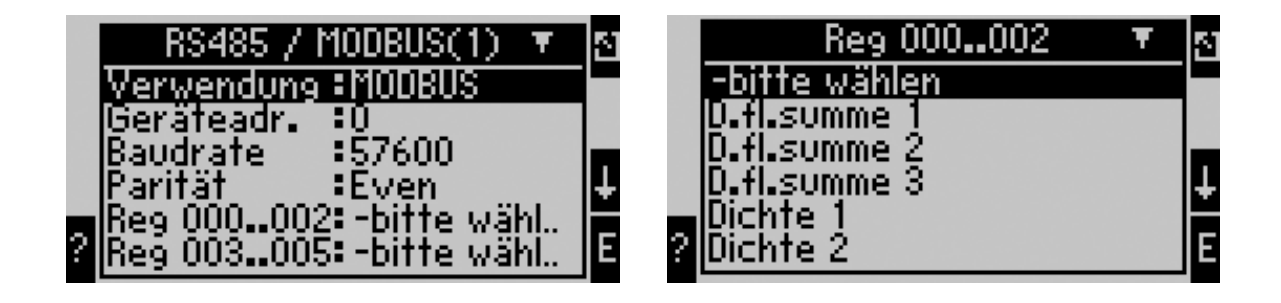

Handelt es sich um eine Erstinbetriebnahme, stellen Sie bitte für den Parameter "**Verwendung"** den Wert: , ModBus' ein. Danach werden die Parameter:

- Geräteadresse
- Baudrate
- Parität
- Register

sichtbar.

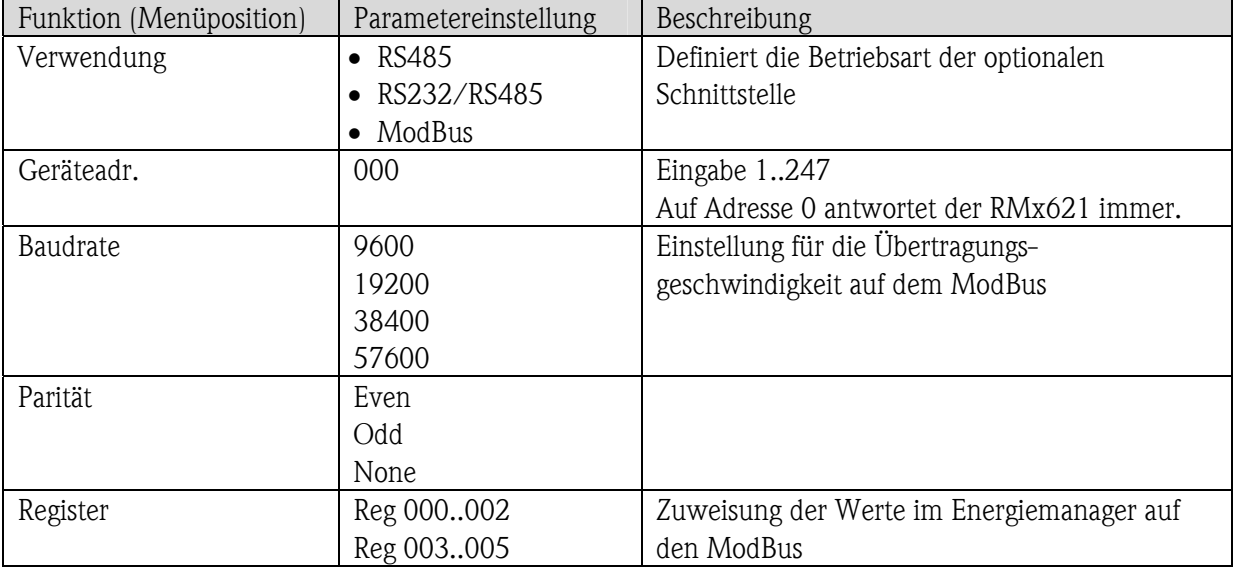

## <span id="page-6-0"></span>4 Datenübertragung

### 4.1 ModBus Telegramm

RMx621 unterstützt die Funktion 03: Read Holding Register. Damit können bis zu 36 aktuelle Messwerte mit Status übertragen werden.

Jeder Messwert belegt 3 Register (6 Byte). Die Zuordnung der Messwerte zu den Registern erfolgt in den ModBus-Einstellungen im RMx621.

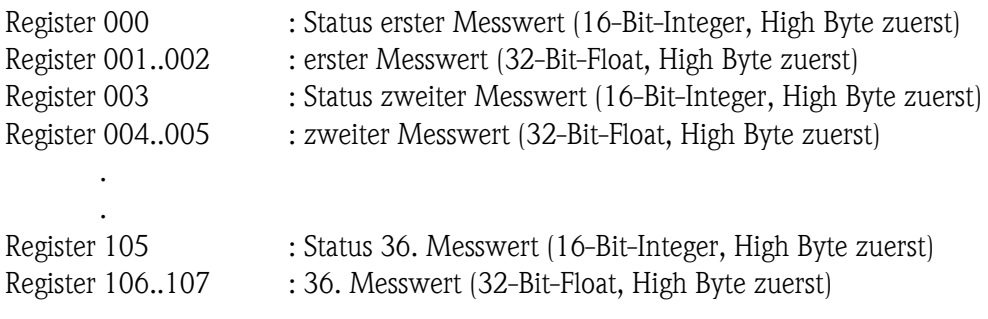

#### 4.1.1 Einheiten zur Übertragung der Messwerte

Die Einheiten zur Übertragung der Messwerte werden im Setup-Menü des RMx621 eingestellt.

#### Menü Setup  $\rightarrow$  Kommunikation  $\rightarrow$  ModBus  $\rightarrow$  Einheiten

Anzeige Einheit einstellen um die für die Anzeige konfigurierten Einheiten für die Übertragung über ModBus zu verwenden.

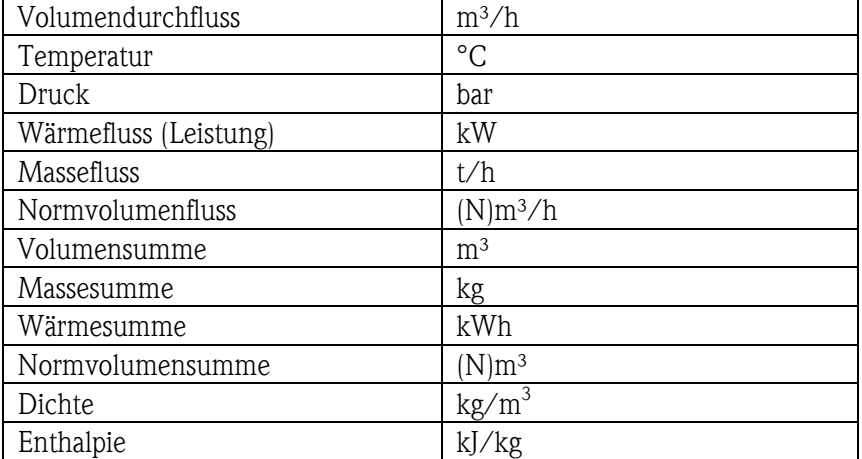

Vorgabe Einheit einstellen um folgende Standard-Einheiten für die Übertragung zu verwenden:

Die Anzahl der gesendeten Prozesswerte wird in der Konfiguration des Energiemanagers festgelegt, siehe Kap. 3.1. Die minimale Anzahl beträgt 1 Prozesswert (5 Byte), die maximale 36 Prozesswerte.

#### <span id="page-7-0"></span>4.2 Messwert-Status

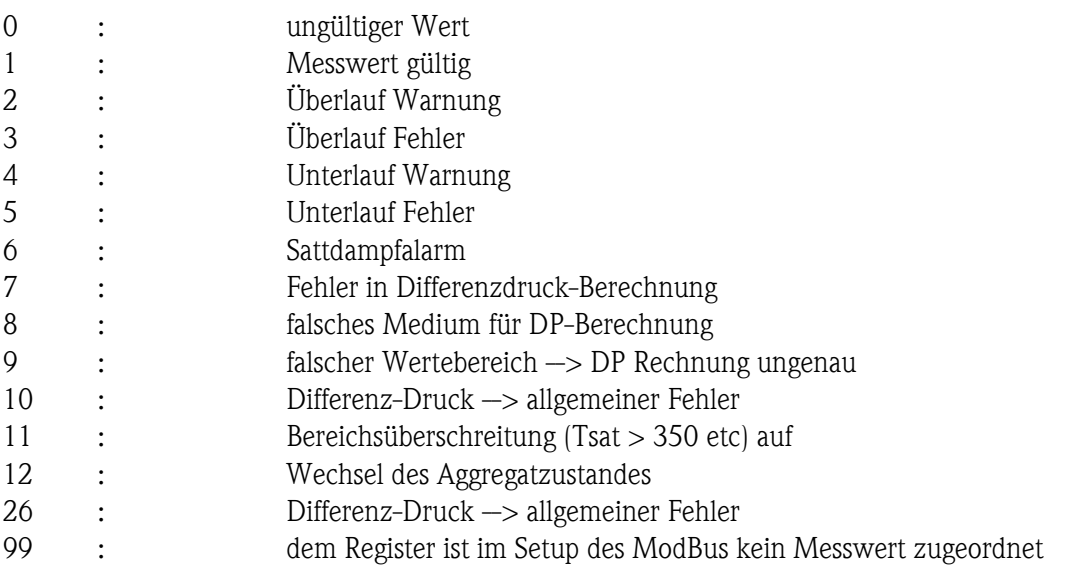

Bei der Anforderung vom Master werden das gewünschte Start-Register und die Anzahl der zu lesenden Register an den RMx621 gesendet.

#### 4.3 Anforderungsablauf

#### 4.3.1 Vom Master an RMx621

ga fk r1 r0 a1 a0 c1 c2

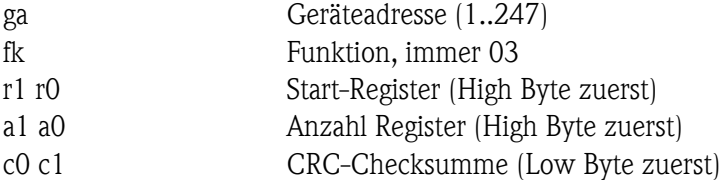

#### <span id="page-8-0"></span>4.3.2 Antwort vom RMx621 bei erfolgreicher Anforderung :

ga fk az s1 s0 w3 w2 w1 w0 s1 s0 w3 w2 w1 w0 . . . . . s1 s0 w3 w2 w1 w0 c1 c0

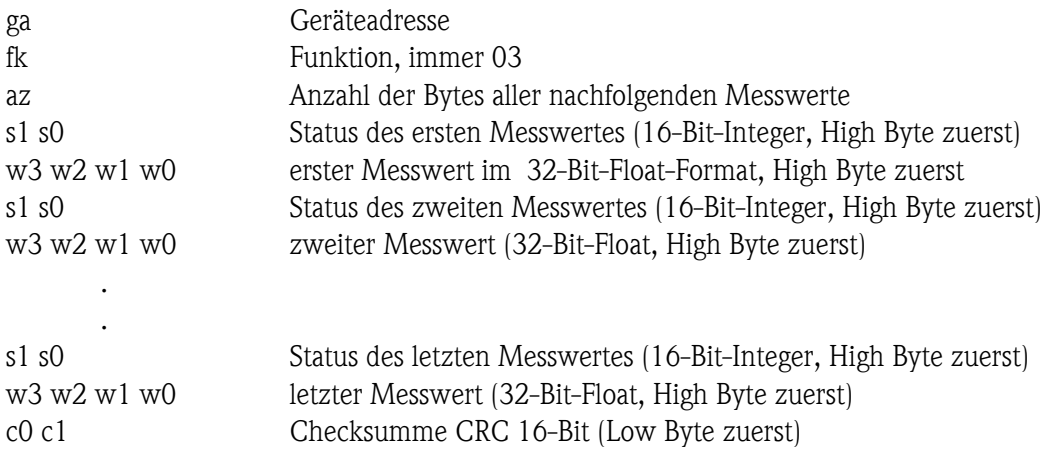

#### 4.3.3 Antwort vom RMx621 bei nicht erfolgreicher Anforderung

ga fk fc c0 c1

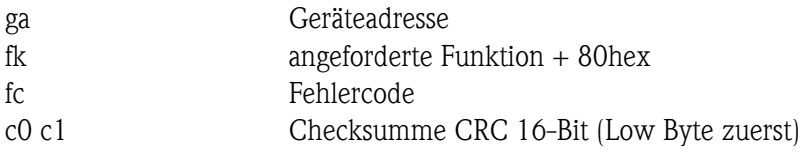

#### 4.3.4 Fehlercode

- 01 : Funktion nicht bekannt
- 02 : Start-Register ungültig
- 03 : Anzahl der zu lesenden Register ungültig

## **Example Hinweis:**

Bei Checksummen- oder Paritätsfehler in der Anforderung vom Master antwortet der RMx621 nicht.

## <span id="page-9-0"></span>5 Störungsbehebung

### 5.1 Keine Kommunikation mit RMx621

Wenn keine Kommunikation über den ModBus mit dem RMx621 zustande kommt, überprüfen Sie bitte folgende Möglichkeiten:

- Wurde das Setup im RMx621 richtig beendet?
- Haben RMx621 und Master dieselbe Baudrate und Parität?
- Ist die Verdrahtung der Schnittstelle in Ordnung?
- Stimmt die vom Master gesendete Geräteadresse mit der eingestellten Geräteadresse des RMx621 überein?
- Haben alle Slaves am ModBus unterschiedliche Geräteadressen?
- Ist der RS232-Klinkenstecker ausgesteckt? (notwendig nur bei RMS621 und RMC621 Non-Ex Geräten, bei Verwendung der zweiten RS485-Schnittstelle für ModBus)

www.endress.com/worldwide

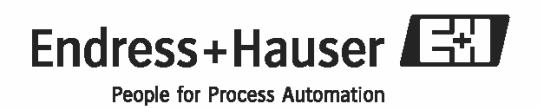

BA231R/09/de/08.09 71027030 MS-Word